FB163-D0U\_HUN\_MK\_MFL41599956 FB163-D0U\_HUN\_MK\_9956 9/3/08 4:43 PM Page 1

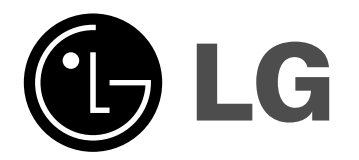

**Típus: FB163U FB163-A/D/X0U FBS163V**

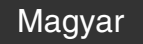

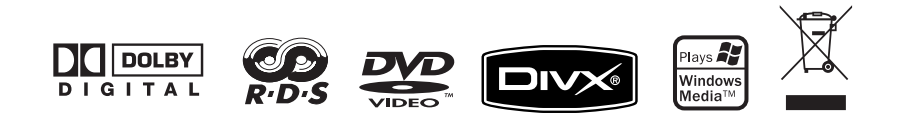

### **Biztonsági előírások**

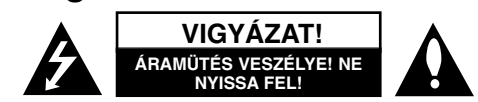

**VIGYÁZAT:** AZ ÁRAMÜTÉS ELKERÜLÉSE ÉRDEKÉBEN NE NYISSA FEL A KÉSZÜLÉKET (VAGY <sup>A</sup> HÁTULJÁT)! FELHASZNÁLÓ ÁLTAL JAVÍTHATÓ ALKATRÉSZEKET NEM TARTALMAZ! A JAVÍTÁSOKAT BÍZZA SZAKKÉPZETT SZERVÍZRE.

A háromszögben lévő villám arra hívja fel a figyelmet, hogy a készülék belsejében szigeteletlen veszélyes elektromos feszültség van, amely áramütést és személyi sérülést okozhat.

A háromszögben lévő felkiáltójel arra utal, hogy a készülék dokumentációjában a készülék használatával (és javításával) kapcsolatos fontos információk találhatók.

**FIGYELEM:** A TŰZ ÉS ÁRAMÜTÉS ELKERÜLÉSE ÉRDEKÉBEN A KÉSZÜLÉKET NE ÉRJE ESŐ ÉS NEDVESSÉG!

**FIGYELEM:** Ne helyezze a készüléket zárt helyre, például könyvespolcra vagy hasonló bútorba!

**VIGYÁZAT:** Ne takarja el a szellőzőnyílásokat! A készüléket a gyártó előírásainak megfelelően helyezze el!

A készülék rései és nyílásai a szellőzést, a készülék megbízható működését és túlmelegedés elleni védelmét szolgálják.

Ezeket a nyílásokat ne takarja el úgy, hogy a készüléket ágyra, heverőre, szőnyegre vagy más hasonló felületre helyezi.

A készüléket csak akkor helyezze el szűk, zárt térben, pl. könyvespolcon v agy -állványon, ha a megfelelő szellőzés biztosított, illetve megfelel a gyártó előírásainak.

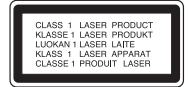

#### **VIGYÁZAT!**

**K** 

A készülék lézerrel működik.

A rendeltetésszerű használathoz alaposan olvassa át ezt a használati útmutatót, majd őrizze meg: később is szüksége lehet rá.

Ha a berendezést karban kell tartani, forduljon valamelyik márkaszervizhez.

A kezelőszervek, beállítások vagy eljárások itt leírtaktól eltérő használata esetén a készülékből veszélyes sugárzás léphet ki.

A lézersugár közvetlen hatásának elkerülése érdekében ne próbálja felnyitni a készülékházat!

Nyitott állapotban a lézersugár látható. SOHA NE NÉZZEN A LÉZERSUGÁRBA!

**2** DVD Mikro Hi-Fi-rendszer ] HASZNÁLATI ÚTMUTATÓ

**VIGYÁZAT:** <sup>A</sup> készüléket nem érheti csepegő vagy freccsenő víz. Ne tegyen a tetejére vízzel teli tárgyat, például vázát.

**FIGYELMEZTETÉS a hálózati kábellel kapcsolatban. <sup>A</sup> legtöbb készüléket ajánlatos saját hálózati áramkörre csatlakoztatni;** Más szóval egy olyan aljzatba kell csatlakoztatni, amelynek áramkörén nincsenek további csatlakozási pontok, illetve mellékáramkörök.

A biztonság kedvéért nézze meg használati útmutatónk műszaki adatokat tartalmazó oldalát.

Ne terhelje túl a fali dugaszoló aljzatot! A fali aljzat túlterhelése, a meglazult, sérült aljzat vagy hosszabbító kábel, a sérült vagy törött szigetelés veszélyt jelent. Az ilyen állapot áramütéshez vezethet, tüzet okozhat.

Rendszeresen vizsgálja meg készüléke hálózati kábelét, és ha sérülést vagy elhasználódást tapasztal, húzza ki a hálózati csatlakozóból, a készüléket ne használja tovább, és hozzáértő szervizszakemberrel végeztesse el a megfelelő cserealkatrész beépítését.

A hálózati kábelt védeni kell a fizikai és mechanikai sérülésektől: nem szabad megcsavarni, megcsomózni, összecsípni, ajtórésbe csukni, járni rajta. Különösen figyelni kell a dugaszra, a fali aljzatra és arra a pontra, ahol a vezeték kilép a készülékből.

A hálózati feszültség kikapcsolásához húzza ki a hálózati kábelt a hálózati csatlakozóból.

A készülék elhelyezésekor ügyeljen arra, hogy a hálózati csatlakozó jól hozzáférhető legyen.

#### **Régi eszközök ártalmatlanítása**

- 1. A termékhez csatolt áthúzott, kerekes szeméttároló jel jelöli, hogy a termék a 2002/96/EC EU-direktíva hatálya alá esik.
- 2. Minden elektromos és elektronikai terméket a lakossági hulladéktól elkülönítve kell begyűjteni, a kormány vagy az önkormányzatok által kijelölt begyűjtő eszközök használatával.
- 3. Régi eszközeinek megfelelő ártalmatlanítása segíthet megelőzni az esetleges egészségre vagy környezetre ártalmas hatásokat.
- 4. Ha több információra van szüksége régi eszközeinek ártalmatlanításával kapcsolatban, tanulmányozza a vonatkozó környezetvédelmi szabályokat, vagy lépjen kapcsolatba az üzlettel, ahol a terméket vásárolta.

A készülék megfelel a 2004/108/EC elektromágneses kompatibilitási (EMC) és a 2006/95/EC kisfeszültségű EU-irányelv előírásainak.

#### Európai képviselet :

LG Electronics Service Europe B.V. Veluwezoom 15, 1327 AE Almere, The Netherlands (Tel : +31-036-547-8940)

### **A lejátszható lemezek típusai**

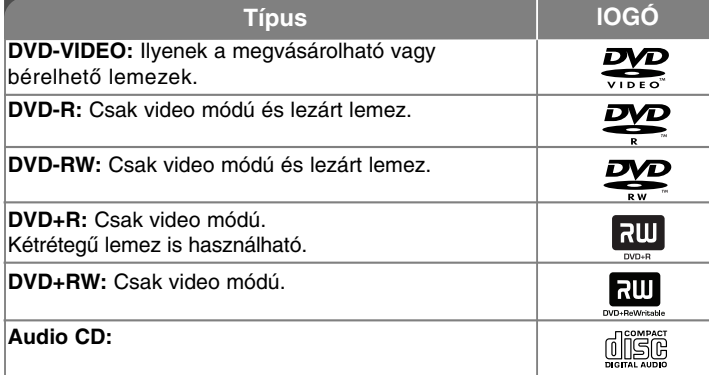

Ezeken felül a készülék képes az audio-címeket, MP3-, WMA- és JPEGfájlokat tartalmazó DVD±R/RW és CD-R vagy CD-RW lemezek lejátszására is. A felvételt készítő készülék, illetve magának a CD-R/RW (vagy DVD±R/RW) lemeznek az állapotától függően előfordulhat, hogy egyes CD-R/RW (vagy DVD±R/RW) lemezeket a felvételi minőség, a lemez állapota vagy a felvételt készítő készülék és szoftver jellemzői miatt nem lehet lejátszani.

Lezáratlan lemezt ezzela készülékkel nem lehet lejátszani.

*A "Dolby", a "ProLogic" és a "dupla D" szimbólum a Dolby Laboratories védjegyei. Készült a Dolby Laboratories licence alapján.*

#### **A szimbólum megjelenítése**

Üzem közben a " W " jelenhet meg a TV-készüléken, azt jelezve, hogy az ebben a használati útmutatóban szereplő funkció az adott lemezzel nem használható.

#### **Régiókód**

A készülék régiókódja a hátoldalra nyomtatva található. A készülék csak ilyen (vagy "Minden (All)") régiókódú DVD lejátszására alkalmas.

- A legtöbb DVD borítóján egy földgömb látható, amelybe egy vagy több jól látható számot írtak. Ennek a számnak meg kell egyeznie a készülék régiókódjával, egyébként a lemezt nem lehet lejátszani.
- Ha a készülékkel eltérő régiókódú lemezt próbál meg lejátszani, akkor a "Check Regional Code (ellenőrizze a régiókódot)" üzenet jelenik meg a TV-képernyőn.

#### **Szerzői jogok**

A szerzői joggal védett anyagok engedély nélküli másolását, sugárzását, bemutatását, kábelen való terjesztését, nyilvános lejátszását vagy bérbeadását törvény tiltja. A készülék a Macrovision által kifejlesztett másolásvédelmi rendszert használja.

Néhány lemezen másolásvédelmi információk vannak. Ezek lejátszásakor a kép zajos. Ez a készülék bizonyos USA szabadalmak és a Macrovision Corporation, illetve mások tulajdonát képező szabadalmak módszer-védelme alatt álló szerzői jogvédelmi technológiát tartalmaz.

Ennek a szellemi tulajdonjog- védelmi technológiának a használatához a Macrovision Corporation engedélye szükséges, ami a Macrovision Corporation egyéb felhatalmazása nélkül csak otthoni használatra és korlátozott számú lejátszásra vonatkozik. A visszafordítás és részekre bontás tilos!

ÜGYELJEN ARRA, HOGY A KÉSZÜLÉK NEM MINDEN NAGY FELBONTÁSÚ TV-VEL HASZNÁLHATÓ ÉS A MEGJELENÍTETT KÉP NEM MEGFELELŐ LEHET. HA AZ 525 VAGY 625 PROGRASSIVE SCAN FUNKCIÓ ESETÉN A KÉP NEM MEGFELELŐ, AKKOR JAVASOLJUK, HOGY KAPCSOLJON ÁT A "STANDARD DEFINITION (STANDARD FELBONTÁS)" BEÁLLÍTÁSRA. HA KÉRDÉSEI VANNAK AZ 525p ÉS 625p FELBONTÁS HASZNÁLHATÓSÁGÁVAL KAPCSOLATBAN, KERESSE FEL A VEVŐSZOLGÁLATOT.

# Gratulálunk az Ön új DVD Mikro H-Fi-rendszeréhez!

#### **Tartalom**

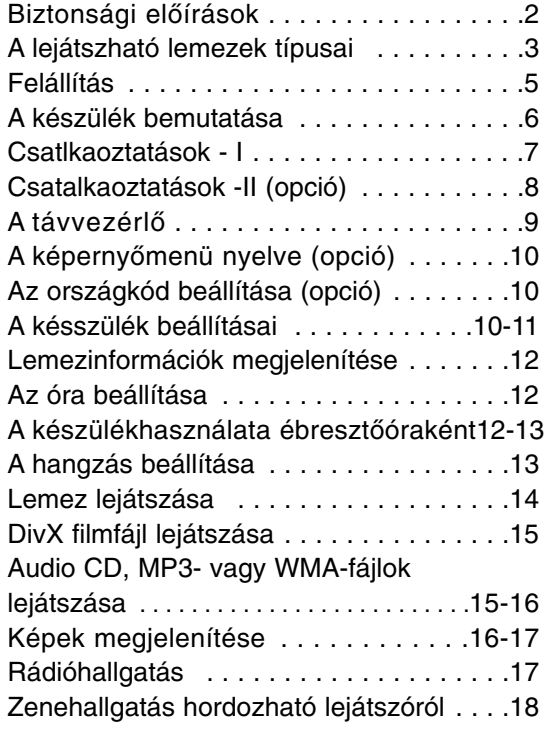

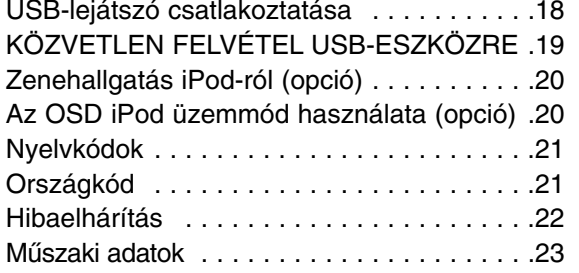

#### **Energia-takarékos üzemmód**

A készüléket energia-takarékos üzemmódba lehet kapcsolni. A készülék bekapcsolt állapotában nyomja meg és kb. 3 mp-ig tartsa nyomva  $a^{(1)}$  gombot

- Ha kikapcsolja a készüléket, a kijelzőn semmi sem látható. Az üzemmód kikapcsolásához nyomja meg a  $\bigcirc$  (STANDBY/ON),

CLOCK, TIMER or VSM/DEMO gombot.

#### **Az érintőgombok használata**

• Csak tiszta és száraz kézzel érintse a gombokat!

- Párás környezetben a használat előtt törölje le a gombokon található nedvességet!

• Ne nyomja meg erősen a gombokat!

- Túl nagy erőt alkalmazva a gombok érzékelői megsérülhetnek.

• A kívánt funkció használatához a megfelelő gombot érintse meg.

• Az érintőgombokra ne kerüljön elektromosan vezető anyag. pl. fém! Ez hibás működést okozhat!

### **Felállítás**

#### **A hangfalak csatlakoztatása**

#### **A vezetékek csatlakoztatása**

A kábeleket a színkódolásnak megfelelően csatlakoztassa a készülék hátulján található csatlakozókapcsokra.

A csatlakoztatáshoz az ujjával nyomja meg a csatlakozó műanyag lapját, dugja be a kábel végét és engedje el a lapkát.

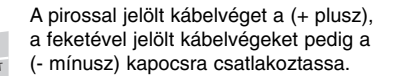

**Dekoráció:** A hangfalnak ez a része nem ad ki hangot.

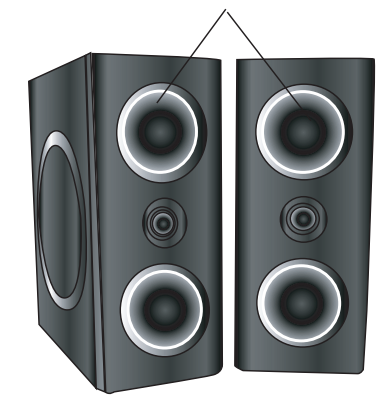

### **Ügyeljen a következőkre**

• Gyerekek a kezükkel vagy más tárggyal ne nyúljanak a \*hangfalak üregébe. • Hangfal ürege: A gazdag mély hangzást segítő üreg a hangszóró dobozában.

#### **A távvezérlő használata**

A távvezérlőt irányítsa a készülék távvezérlő-vevője felé és nyomja meg a kívánt gombokat.

#### **A távvezérlő elemeinek behelyezése**

Vegye le a távvezérlő hátulján található elemtartó fedelét és helyezzen be két R03 (AAA méretű) elemet. Ügyeljen a  $\oplus$  és  $\ominus$  pólusok helyes irányára. Ne használjon vegyesen új és régi, valamint különböző típusú (pl. standard, alkáli stb.) elemeket.

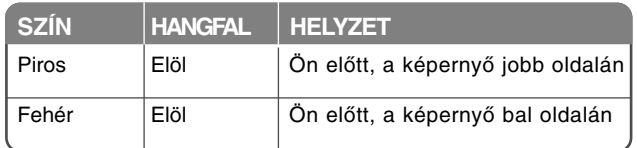

### **A készülék bemutatása**

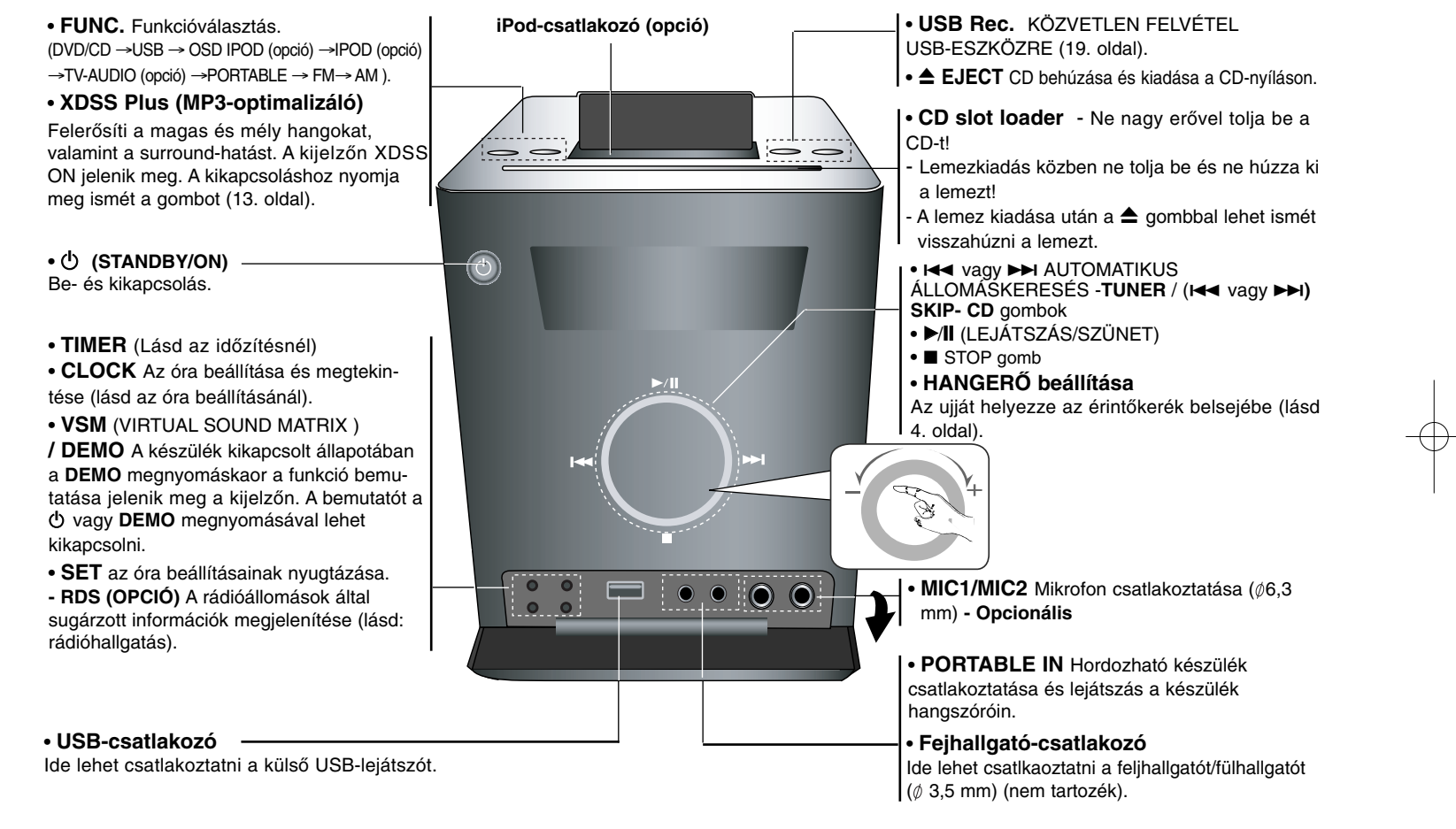

## **Csatlkaoztatások - I**

**MONITOR OUT/OUT PUT(COMPONENT/PROGRESSIVE SCAN) csatlkaoztatás**

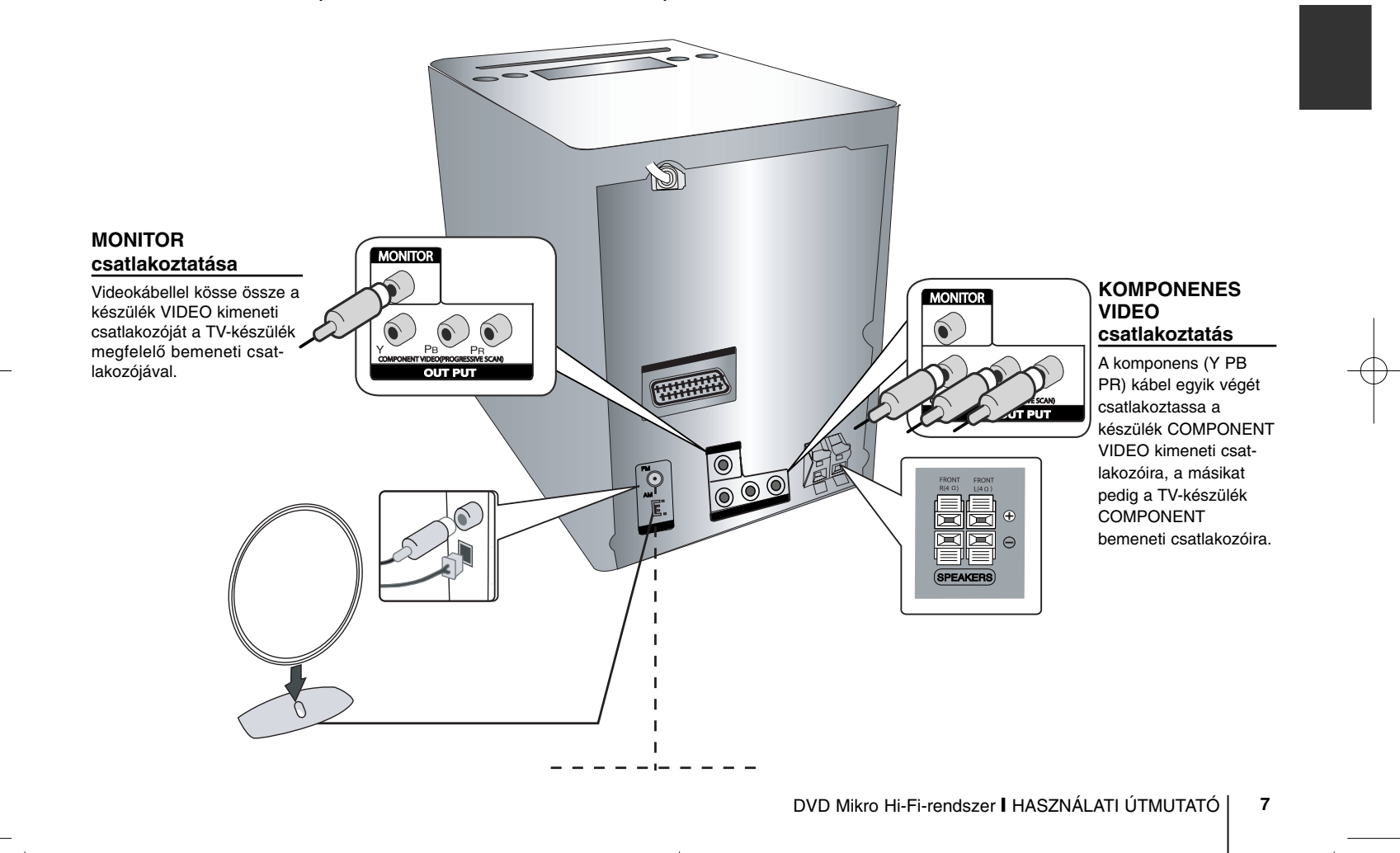

### **Csatalkaoztatások -II (opció)**

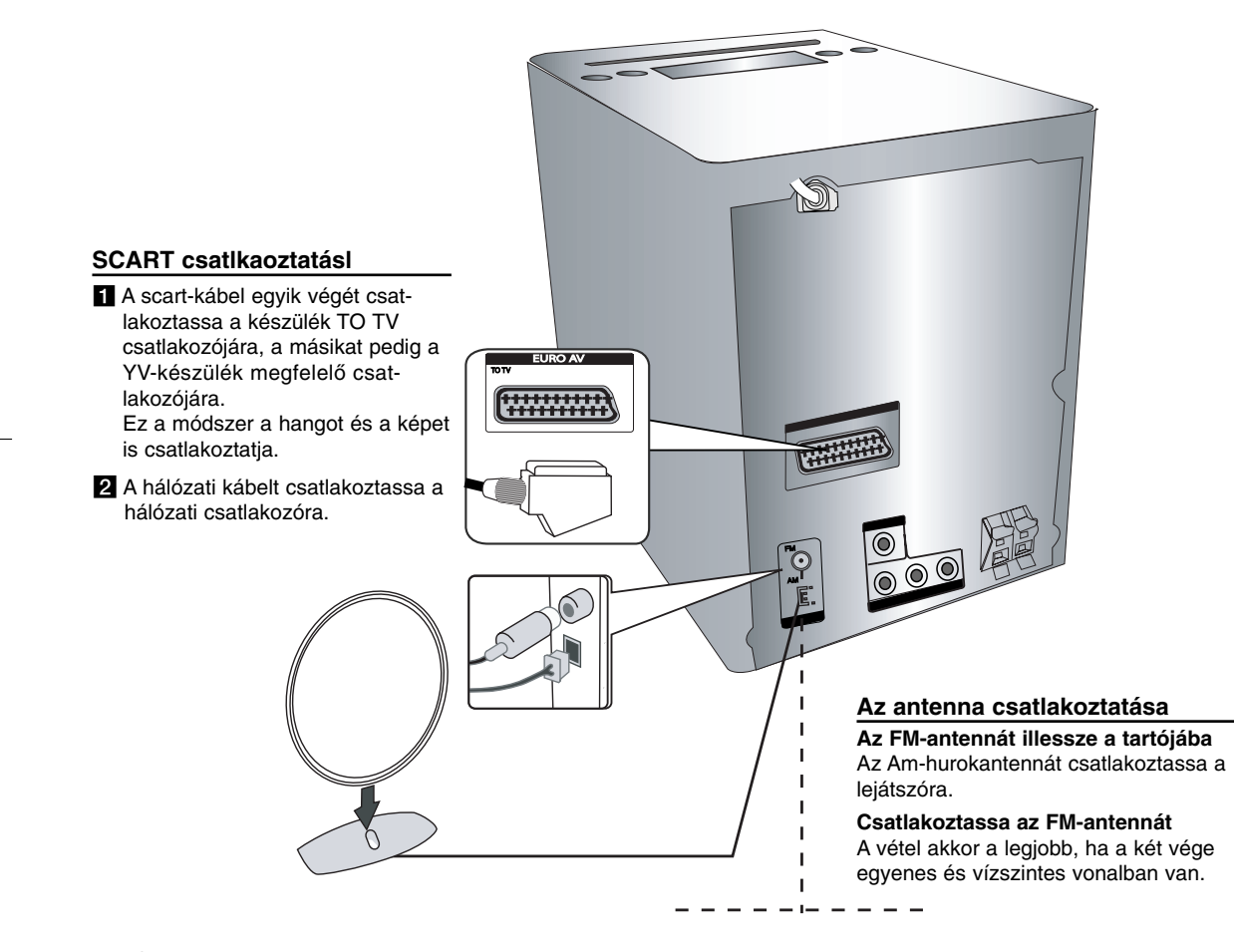

### **A távvezérlő**

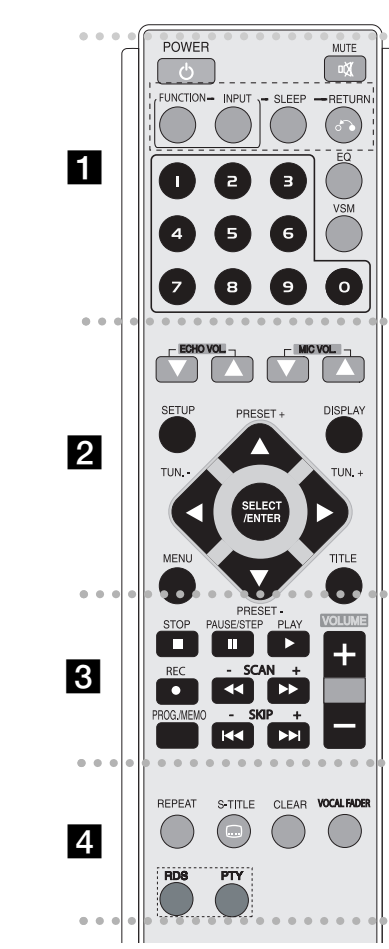

**POWER :** A készülék be- és kikapcsolása.

- - - - - - - - a -

**MUTE :** A gomb megnyomásával a hangot ki lehet kapcsolni (pl. telefonhívás esetén).

 - - - - - --

**FUNCTION : (DVD/CD→ FM→ AM)** 

**INPUT :** Bemeneti jelforrás választása (USB<sup>→</sup> OSD IPOD (Opció) <sup>→</sup> IPOD (Opció) <sup>→</sup> TV-AUDIO (opció) <sup>→</sup> PORTABLE) **SLEEP :** A készülék az előre beálíított időpontban kapcsol ki. **- DIMMER** A készülék bekapcsolt állapotában az előlap LED-jeinek fényerejét a felére csökkenti.

**RETURN (**O**):** Mozgás visszafelé a menüben.

**EQ (EQUALIZER Effect) :** 7 előre programozott hangzás közül lehet választani (13. oldal).

**VSM :** <sup>A</sup> VSM gombbal a VIRTUÁLIS hangzást lehet beállítani.(13. oldal).

**0-9 számgombok:** Számozott menüpontok kijelölése.

- - - - - - - - b - - - - - - - -

**ECHO VOL.(▼ /▲ ):** A visszhang hangerejének beállítása (opció).

**MIC VOL.(▼ /▲ ):** A mikrofon hangerejének beállítása (opció).

**SETUP :** A beállítómenü megjelenítése és elrejtése.

**MENU :** A DVD-menü megjelenítése.

**DISPLAY:** A képernyőkijelzés megjelenítése.

**TITLE :** Ha az éppen játszott DVD-címnek van menüje, akkor ez jelenik meg. Egyébként a lemezmenü jelenhet

meg.<br>**◀ / ▶ / ▲ / ▼ (bal/jobb/fel/le):** Navigálás a képernyőmenükben.

**SELECT/ENTER :** Menükijelölés nyugtázása. **PRESET(-/+) (▼/▲) : Tárolt rádióállomás kijelölése. TUN.(-/+) (**b/B**):** Rádióállomás behangolása.

#### . . . . . . .  $|3|$  - - - - - --

**PLAY (**N**):** A lejátszás indítása.

**- 1.5 speed playback**

Az 1,5-szeres sebességű lejátszás közben a hang is hallható (page 14. oldal).

**- MONO/STEREO** FMüzemmódban a sztereo és mono vétel között lehet választani.

**STOP (**x**):** A lejátszás vagy felvétel leállítása.

**PAUSE/STEP(**X**):** A lejátszás szüneteltetése.

**REC** (●) : KÖZVETLEN FELVÉTEL USB-ESZKÖZRE Ezzel a funkcióval bármelyik jelforrásról közvetlenül felvételt lehet készíteni az USB-eszközre (Audio CD) - (19. oldal).

**- SCAN (-/+)(◀◀/▶▶) : Keresés előre vagy visszafelé.** 

**- SKIP (-/+)(**.**/** >**):** Ugrás az előző vagy következő fejezetre/sávra/címre.

**PROG./MEMO. :** A programozás menu megjelenítése és elrejtése.

**VOLUME (+/-) :** A hangerő beállítása.

#### - - - - - - - d - - - - - - - -

**REPEAT :** Fejezet/sáv/cím/minden ismételt lejátszása. **CLEAR:** Sáv számának törlése a programlistából. **S-TITLE:** Lejátszás közben az S -TITLE ismételt megnyomásával ki lehet jelölni a felirat nyelvét. **VOCAL FADER** (opció) **:** A funkcióval le lehet halkítani az énekhangot (MP3/WMA/CD/DD etc.) és karaoke-szerű funkciót lehet megvalósítani (kivétel a karaoke üzemmód (13. oldal).

**RDS** (opció)**:** Rádión továbbított szöveg kijelzése. **PTY** (opció) **:** Programtípus.

**A képernyőmenü nyelve (opció)**

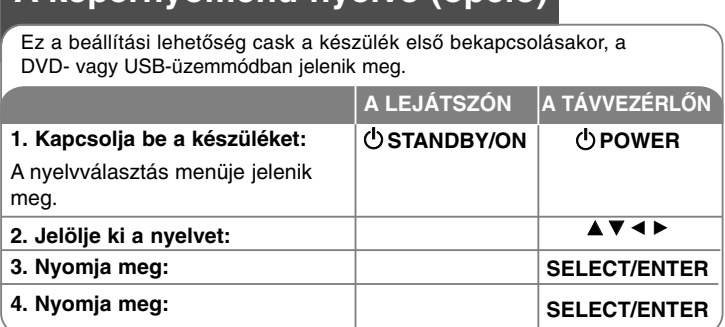

### **Az országkód beállítása (opció)**

A készülék első bekapcsolásakor az alábbiak szerint be kell állítani az országkódot.

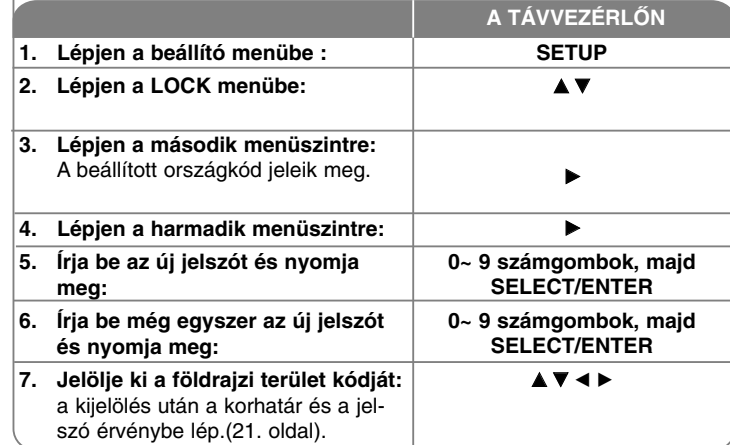

## **A késszülék beállításai**

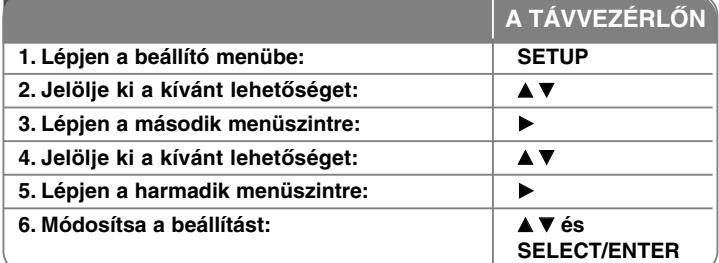

### **Beállítások - és sok minden más**

#### **A nyelv beállítása**

**OSD–** a beállító menü és a képernyőmenük nyelve.

**Disc Audio/Subtitle/Disc Menu –** a menu/hang/felirat nyelve

[Original]: az eredeti nyelv, amellyel a felvételt rögzítették.

[Others]: Más nyelv választásához nyomja meg a megfelelő számgombokat majd a SELECT/ENTER gombot és írja be a nyelv 4-jegyű kódját (lásd a mellékletben található táblázatot. Téves beírást a CLEAR gombbal lehet törölni.

[OFF] (filmfelirat): a filmfelirat kikapcsolása.

#### **A megjelenítés beállítása**

**TV Aspect –** állítsa be a TV-készülék képarányát.

[4:3]: Válassza ezt, ha a TV 4: 3 képarányú.

[16:9]: Válassza ezt, ha a TV 16: 9 (széles) képarányú.

**Display Mode –** A 4:3 választása esetén meg kell adni, hogy a szélesvásznú kép milyen módon jelenjen meg a képernyőn.

[Letterbox]: A szélesvásznú képet felül és alul fekete csíkkal jeleníti meg. [Panscan]: A szélesvásznú képet teljes méretben jeleníti meg, jobb és bal oldalon levágja azt a részt, ami nem fér a képernyőre.

**TV Output Select (Opció) –** A TV csatlakoztatásának megfelelő kimenet kijelölése.

[YPbPr]: Ha a TV-t a COMPONENT/PROGRESSIVE SCAN csatlakozókra csatlakoztatta.

[RGB]: Ha a TV-t a SCART csatlakozóra csatlakoztatta. - When connected by RGB, COMPONENT OUT not operate.

#### **Progressive Scan-**

A progressive scan kiváló minőségű, kevésbé vibráló képet ad. Ha progressive scan jelek kezelésére alkalmas TV-t vagy monitort csatlakoztatott, a

[Progressive Scan] értéket állítsa [On]-ra. Nyomja meg a SELECT/ENTER gombot.

- Ha 10 mp-en belül nem nyomja meg az ENTER-t, a beállítás [OFF]-ra vált.

#### **Hangbeállítások**

**DRC (Dynamic Range Control)** – A hangerőt halkra állítva állítsa be a kívánt hangzást (csak Dolby Digital). A funkciót az [On] beállítással lehet bekapcsolni.

**Vocal** – Az [On] beállítással a karaoke-csatornákat a sztereo jelbe lehet keverni. Csak akkor használja az [On] beállítást, ha többcsatornás karaoke DVD-t játszik le.

#### **Lezárás**

Ennek beállításához be kel írni a 4-jegyű jelszót. Ha még nem írt be jelszót, akkor a készülék felkéri erre. Írja be a 5-jegyű jelszót. Írja be még egyszer. A rosszul beírt számot a CLEAR gombbal lehet törölni.

Ha elfelejtette a jelszót, akkor azt törölni lehet.. Nyomja meg a SETUP és az ENTER gombot. Írja be a '210499' számot és nyomja meg az ENTER-t. A jelszó törlődik.

**Rating –** Jelölje ki a korhatár-szintet. A kisebb szint erősebb korlátozást jelent. Az [Unlock] választásával a korlátozás kikapcsolható.

**Password –** A lezárás jelszavának beállítása vagy megváltoztatása. [New]: A számgombokkal írja be az új jelszót és nyomja meg a SELECT/ENTER gombot. Írja be még egyszer a jelszót. [Change]: A pillanatnyilag érvényes jelszó beírása után írja be kétszer az új jelszót.

**Area code –** Válassza ki annak a földrajzi területnek a kódját, ahol a készüléket használja. Ez adja meg, hogy a DVD korlátozását milyen országnak megfelelően programozták be. Az országkódokat lásd a 21. oldalon.

#### **Egyéb beállítások**

**DivX** (**R) Registration -** Biztosítunk egy DivX® VOD (letölthető video) regusztrációs kódot, amellyel videókat vásárolhat és kölcsönözhet a DivX® VOD szolgáltatástól.

A további információk: www.divx.com/vod.

Álljon a [Select] ikonra és a SELECT/ ENTER gombot megnyomva megjelenik a készülék regisztrációs kódja.

**Semi Karaoke (Opció) -** Egy fejezet/cím/sáv teljes befejezése után fanfár szólal meg és a pontszám megjelenik a képernyőn.

• **Semi Karaoke on :** A fél-karaoke funkció bekapcsolása. Az éneklés befejezése után megjelenik a pontszám.

• **Semi Karaoke off :** A fél-karaoke funkció bekapcsolása. A fanfár nem szólal meg és a pontszám sem jelenik meg.

A Semi Karaoke funkcióval használható lemezek:

- DVD, DVD Karaoke, több mint 2 sávot tartalmazó lemez.

- A funkció DVD/CD üzemmódban használható.
- A Semi Karaoke funkció cask mikrofon csatlakoztatása esetén használható.
- Filmnézés esetén kapcsolja ki ("off ") a funkciót, vagy ne csatlakoztasson mikrofont, egyébként fejezetváltásokr megjelenik a pontszám és megszólal a fanfár.

**Bit Rate -** A felvett fájl felvételi sebességének beállítása (96 kbps vagy 128 kbps)

## **Lemezinformációk megjelenítése**

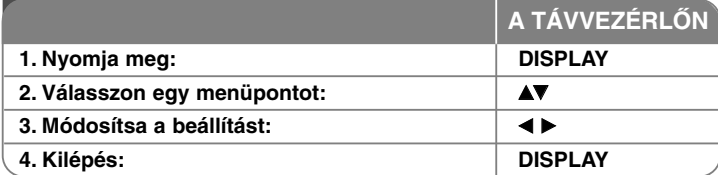

### **Lemezinformációk megjelenítése - és sok minden más**

A **AV** gombbal meg lehet jeleníteni az információkat és a ◀ ▶ gombbal módosítani lehet őket.

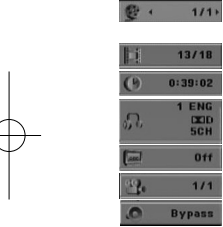

13/18

1 ENG  $01$  $1/1$ **Bypas** 

Most játszott cím (vagy sáv) Címek (sávok) száma/teljes száma Most játszott/összes fejezet száma Eltelt játékidő A kijelölt hang nyelve vagy hangcsatorna

A kijelölt felirat

A kijelölt/összes kameraállás száma

A kijelölt hangzásmód

### **Az útmutatóban használt szimbólumok**

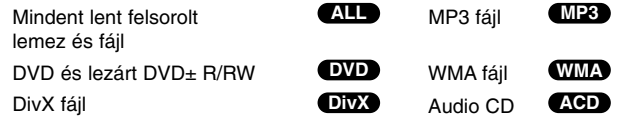

#### **12** DVD Mikro Hi-Fi-rendszer ] HASZNÁLATI ÚTMUTATÓ

### **Az óra beállítása**

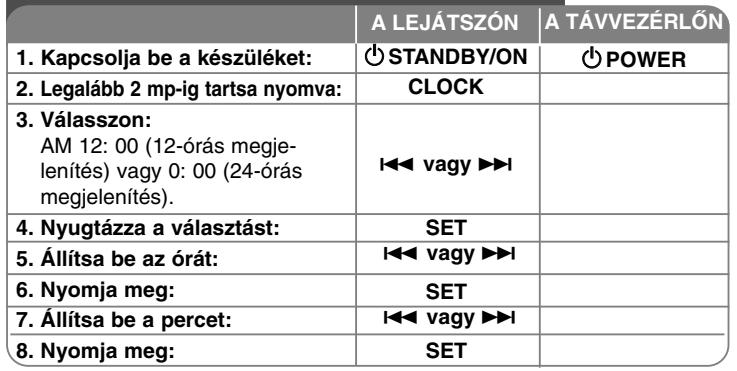

### **A készülékhasználata ébresztőóraként**

Két mp-ig tartsa nyomva a **TIMER** gombot. Minden funkció (TUNER, DVD/CD, USB) két mp-ig villog. Amikor a kívánt jelforrás villog, nyomja meg a **SET** gombot.

A TUNER funkció választása esetén az előlap I<del><I</del> / ▶▶I gombjait megérintve jelöljön ki egy tárolt állomást és nyomja meg a **SET** gombot. Az alábbiakban a DVD/CD vagy USB választása esetén mutatjuk be a funkciót.

A bekapcsolási idő beállítási menüje (ON TIME) jelenik meg. Itt lehet beállítani, hogy az ébresztés mikor kapcsolódjon be.

A l**⊣⊣** vagy ▶▶I gombbal állítsa be az órát és a percet és nyomj ameg a **SET** gombot. Ezután az "OFF TIME" menu jelenik meg.

Itt lehet beállítani, hogy az ébresztés mikor kapcsolódjon ki.

A l**⊣⊣** vagy ▶▶I gombbal állítsa be az órát és a percet és nyomja meg a **SET** gombot. Ezután az ébresztés hangerejének beállító menüje (VOL) jelenik

meg. Use l◀◀ vagy ▶▶I gombbal állítsa be a hangerőt és nyomja meg a **SET** gombot. Kapcsolja ki a készüléket. Az óra-ikon jelzi, hogy az ébresztés be van állítva.

A készülék kikapcsolt állapotában a **TIMER** gomb megnyomásával ellenőrizni lehet a beállított időpontot. A **TIMER** gombbal ki lehet kapcsolni és ismét be lehet kapcsolni az ébresztést.

Ha módosítani szeretné a kikapcsolás időpontját, kapcsolja be a készüléket és a fenti lépésekkel programozza be az új időpontot.

#### **Elalvás zenehallgatás közben**

Be lehet állítani, hogy a készülék a beállított időpontban kikapcsoljon.

A SLEEP gomb minden megnyomásakor az időzítés az alábbi sorrendben változik: (DIMMER ON)→SLEEP 180 →150 →120→90 →80 → 70 → 60 → 50 → 40 → 30 → 20 →10 →(DIMMER OFF)

#### **DIMMER**

Nyomja meg egyszer a SLEEP gombot. Az előlap LED-je kialszik és a kijelző fényereje a felére csökken. A funkció kikapcsolásához annyiszor nyomja meg a SLEEP gombot, hogy a fényerő teljes fényerőre váltson.

### **A hangzás beállítása**

#### **XDSS Plus (Extreme Dynamic Sound System)**

Az **XDSS Plus** megnyomásával erősíten lehet a magas és mély hangokat, valamint a surround-hatást.

A kijelzőn az "XDSS ON" vagy "NORMAL" jelzés világít.s

: XDSS ON <sup>↔</sup> NORMAL **DVD DivX ACD**

 $WMA$   $MPS$  : XDSS ON  $\rightarrow$  MP3 -- OPT ON

 $\rightarrow$  NORMAL  $\rightarrow$  XDSS ON .

#### **EQ (EQUALIZER Effect) :**

7 előre programozott hangzás közül lehet választani.

A kijelzés a gomb minden megnyomásakor az alábbi sorrendben változik (az AUTO EQ cask tag-információkat tartalmazó MP3-/WMA-fájlok esetén használható): NATURAL →(AUTO EQ )→ POP <sup>→</sup>

 $CLASSIC \rightarrow ROCK \rightarrow JAZZ \rightarrow NORMAL...$ 

#### **Megjegyzés**

- Ha a fejhallgató csatlakoztatásakor valamelyik EQ be van állítva, akkor az EQ gomb nem működik.
- Ha a fejhallgató csatlakoztatásakor "regionális EQ" van beállítva, akkor a beállítás "NORMÁL"-ra áll vissza. A fejhallgató lecsatlakoztatásakor a visszatér a "regionális EQ" beállítás.

#### **VSM (VIRTUAL SOUND MATRIX ) :**

A **VSM** megnyomásával a virtuális hangzást lehet bekapcsolni vagy kikapcsolni.

- Ha bekapcsolt VSM esetén megnyomja a Rec gombot, a hangzás BYPASS-ra áll vissza.

#### **• 2.1 csatornás hang: 3D STEREO**

A sztereo hangforrásokhoz használt, pozíció-megőrző, sztereo hangfalakhoz optimalizált 3D-technológia. A hallgató meglepő virtuális surroundhatás élvezhet a saját multimedia-lejátszóján.

BYPASS <sup>→</sup> VIRTUAL→ ON STAGE

#### **Megjegyzés**

Ha a fejhallgató csatlakoztatásakor "VSM" van beállítva, akkor a beállítás "BYPASS"-ra változik. A fejhallgató lecsatlakoztatásakor a visszatér a "VSM" beállítás.

#### **VOCAL FADER (opció)**

A különböző jelforrások (MP3/WMA/CD/DD stb., kivéve a karaoke-üszemmódot) énekhangjának kiszűrésével karaoke-szerű funkciót lehet használni .

- A funkció csak mikrofon csatlakoztatása esetén használható. A VOCAL FADER gomb megnyomásakor a kijelzőn "FADE ON (bekapcsolva)" vagy "FADE OFF (kikapcsolva)" kijelzés jelenik meg.
- A funkció 2- vagy több hangcsatorna esetén használható.

#### **A mikrofon használata (opció)**

Mikrofon csatlakoztatásával a zenével együtt lehet énekelni. **A mikrofont csatlakoztassa a MIC1/MIC 2 csatlakozóra.**

**A kijelzőn** " " jelenik meg.

**Játsszon le bármilyen zenét.**

#### **Énekeljen együtt a zenei ksérettel.**

A mikrofon hangerejét a MIC gombbal lehet szabályozni (MIN, 1 -14, MAX fokozatokban).

#### **Megjegyzés**

- Ha nem használja a mikrofont, akkor a **MIC VOL.** szabályozót állítsa a minimumra vagy kapcsolja ki a mikrofonokat és csatlakoztassa le őket s.
- Ha a mikrofonok túl közel vannak a hangfalakhoz, akkor gerjedés léphet fel. Ilyenkor vigye távolabb a mikrofonakat a hangfalaktól vagy a **MIC VOL.** gombbal csökkentse a hangerőt.
- Ha a mikrofon hangja túl erős, akkor torz lehet. Ilyenkor a **MIC VOL**. gombbal csökkentse a hangerőt.

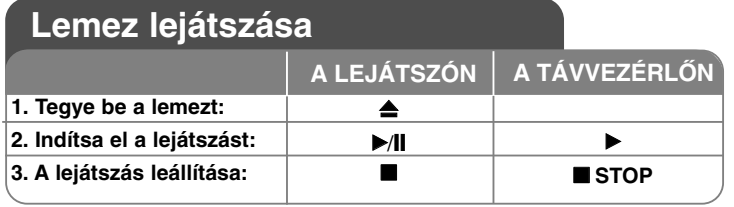

### **Lemez lejátszása - és sok minden más**

#### **Menüt tartalmazó DVD lejátszása DVD**

A legtöbb DVD-n menü található, amely a film lejátszása előtt jelenik meg. Ebben a menüben a  $\blacktriangle \blacktriangledown \blacktriangle \blacktriangleright$  gombokkal lehet a megfelelő lehetőségre állni. A kívánt lehetőséget az **SELECT/ENTER** gombbal lehet kijelölni.

#### **Ugrás az előző/következő fejezetre/sávra ALL**

**SKIP (**>**)**: ugrás a következő fejezetre/sávra.

**SKIP (**.**)**: ugrás az éppen játszott fejezet/sáv elejére.

**SKIP (**.**)**: készer röviden megnyomva ugrás az előző fejezetre/sávra.

#### **Lejátszás szüneteltetése ALL**

A **PAUSE/STEP (**X**)** gombbal ideiglenesen le lehet állítani a lejátszást. A folytatáshoz nyomja meg a **PLAY** ( $\blacktriangleright$ ) gombot.

#### **Kockánkénti lejátszás DVD DivX**

A **PAUSE/STEP (**X**)** gomb töbszöri megnyomásával képenként léptetve lehet lejátszani a filmet.

#### **Ismételt lejátszás ALL**

A **REPEAT** töbszöri megnyomásával jelölje ki az ismételni kívánt tételt. A készülék ismételten lejátssza a kijelölt címet, fejezetet vagy sávot. A normál lejátszáshoz a **REPEAT** gombot ismételten megnyomva válassza az [Off] (kikapcsolás) lehetőséget.

**:** Track <sup>→</sup> All<sup>→</sup> Off **DivX**

**:** TRACK <sup>→</sup> ALL<sup>→</sup> [OFF nincs kijelzés] **ACD WMA MP3 :** Chapter → Title → Off **DVD**

#### **A felirat nyelve DVD DivX**

Lejátszás közben az **S-TITLE ( )** gomb ismételt megnyomásával ki lehet jelölni a kívánt nyelvet.

#### **Gyorsított lejátszás előre vagy visszafelé DVD DivX ACD WMA MP3**

A SCAN **SCAN (<< vagy**  $\blacktriangleright$ **)** gombot lejátszás közben megnyova gyorsított lejátszásra van lehetőség. A lejátszás sebességét a **SCAN (◀◀** vagy ▶▶) ismételt megnyomásával lehet beállítani.

A **PLAY (**N**)** gombbal a normal lejátszáshoz lehet visszatérni.

#### **1,5-szeres sebesség DVD ACD WMA MP3**

A DVD lejátszása közben nyomja meg a PLAY gombot, ekkor a lejátszási sebesség 50 százalékkal nő. A képernyő jobb felső sarkában ( $\blacktriangleright$ ) x1.5 jelenik meg. A normál lejátszást a PLAY gombbal lehet folytatni.

#### **Lassított lejátszás DVD**

A lejátszást szüneteltetve (PAUSE) a **SCAN (**M**)** lassított lejátszás lehetséges. A sebességet a **SCAN (**M**)** gombbal lehet változtatni.

A **PLAY (** N**)** gombbal a lejátszás normál sebességgel folytatódik. DVD esetén a lassított lejátszás előre és visszafelé lehetséges.

#### **A címmenü megjelenítése DVD**

Nyomja meg a **TITLE** gombot. A lemez címmenüje jelenik meg (ha van).

#### **A DVD-menü megjelenítése DVD**

Nyomja meg a **MENU** gombot. A DVD-menü jelenik meg (ha van).

#### **Lejátszás adott időponttól DVD DivX**

#### A beírt időpont keresése.

Lejátszás közben nyomja meg a **DISPLAY** gombot és válassza az óra-ikont. Pl. ha a lejátszani kívánt rész az 1 óra 10 perc 20 mp időpontban kezdődik, akkor írja be a "11020" számot és nyomja meg a **SELECT/ENTER** gombot. Hibásan beírt számjegyet a **CLEAR** gombbal lehet törölni.

#### **Utolsó jelenet memória DVD**

A készülék megjegyzi az utoljára játszott lemez utoljára játszott jelenetét. Ez akkor is a memóriában marad, ha kiveszi a lemezt vagy kikapcsolja a készüléket.

A lemez behelyezésekor a lejátszás automatikusan innen folytatódik.

#### **Képernyővédő**

Akkor jelenik meg, ha a készülék kb. 5 percig leállított üzemmódban van. **Színrendszer**

Be kell állítani a TV-nek mefelelő színrendszert. Vegye ki a készülékből a lemezt és 5 mp-nél hosszabban tartsa nyomva a **PAUSE/STEP (**X**)** gombot, majd jelölj eki a színrendszert (PAL, NTSC, AUTO).

#### **Vegyes lemez vagy USB Flash meghajtó - DivX, MP3/WMA és JPEG**

Ha a lejátszott lemez vagy USB-meghajtó DivX, MP3/WMA és JPEG fájlokat is tartalmaz, a **TITLE** megnyomásával ki lehet jelölni a használni kívánt fájltípus menüjét.

### **DivX filmfájl lejátszása**

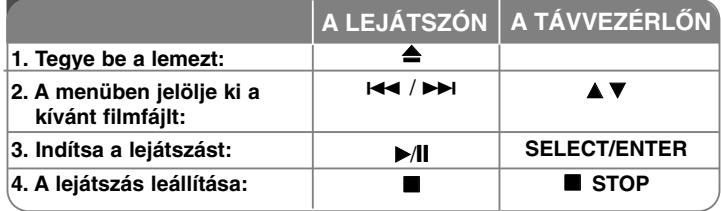

### **DivX filmfájl lejátszása - és sok minden más**

#### **<sup>A</sup> DivX® filmfelirat karakterkészletének megváltoztatása**

Ha felirat helytelenül jelenik meg, kb. 3 mp-ig tartsa nyomva az S-TITLE gombot. A nyelvkód-menü jelenik meg, ahol az S-TITLE többszöri megnyomásával jelölje ki azt a nyelvet, amelyen a felirat megfelelően jelenik meg.

#### **A készülék a következő korlátozásokkal játssza le a DivX-fájlokat:**

- Felbontás: 800x600 (W x H) pixel
- A DivX filmfelirat fájlnevének hossza legfeljebb 45 karakter lehet.
- A nem értelmezhető karakter "" karakterként jelenhet meg a képernyőn.
- **Ha a képváltási sebesség másodpercenként 30-nál nagyobb, akkor előfordulhat, hogy a lejátszás nem megfelelő.**
- **Ha a felvétel nem interleaved (váltott soros) rendszerben készült, akkor előfordulhat, hogy a készülék nem játssza le a képet vagy a hangot.**

**A lejátszható DivX-fájlok:** ".avi ", ".mpg ", ".mpeg ", ".divx" **A lejtászható feliratfájlok:** SubRip(\*.srt/\*.txt) ,SAMI(\*.smi), SubStation Alpha(\*.ssa/\*.txt) MicroDVD(\*.sub/\*.txt) SubViewer 2.0(\*.sub/\*.txt) VobSub(\*.sub)

**A lejátszjató kodekek:** "DIVX3.xx ", "DIVX4.xx ", "DIVX5.xx ", "MP43 ", "3IVX".

**A lejátszható hangformátumok:** "AC3 ", "PCM ", "MP3 ", "WMA ".

- Mintavételi frekvencia: 32 48 kHz (MP3), 32 48 kHz (WMA)
- Bitráta: 32 320 kbps (MP3), 40 192 kbps (WMA)

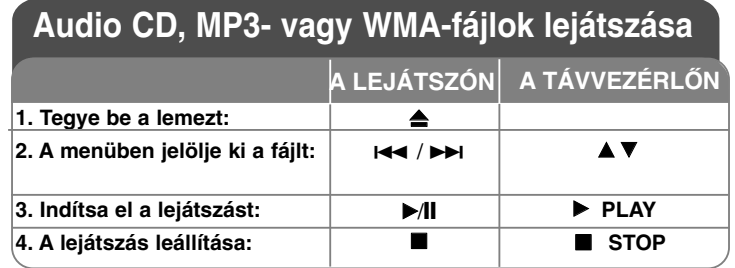

### **Audio CD, MP3- vagy WMA-fájlok lejátszása és sok minden más**

#### **Saját műsor összeállítása**

<sup>A</sup> lemez tartalmát az Ön által kívánt sorrendben lehet lejátszani. A lemez eltávolításakor a program törlődik.

Jelölje ki a kívánt zenét, nyomja meg a PROG. gombot vagy válassza az " n + " lehetőséget és a SELECT/ENTER gombbal adja a listához. A további zenék hozzáadásához válassza az "  $n \rightarrow$ " lehetőséget és nyomja meg a SELECT/ENTER-t. Jelölje ki a lista egyik sorát és a SELECT/ENTER gombbal indítsa el a programozott lejátszást. Zene törlése a listáról: Jelölje ki a zenét,

nyomja meg a CLEAR gombot vagy válassza a " in " ikont és nyomja meg a SELECT/ENTER-t. A lejátszási lista tartalmának törléséhez válassza a " " " " lehetőséget és nyomja meg a SELECT/ENTER-t.

#### **Fájlinformációk megjelenítése**

Fájlinformációt tartalmazó MP3 fájl lejátszása közben a DISPLAY ismételt megnyomásával meg lehet jeleníteni ezeket az információkat.

#### **A készülék az alábbi korlátozásokkal játssza le az MP3/WMA fájlokat:**

• Mintavételi frekvencia: 32 - 48 kHz (MP3), 24 - 48 kHz (WMA)

• Bitráta: 32 - 320 kbps (MP3), 40 - 192 kbps (WMA)

• A készülék cask az ".mp3"/".wma" kiterjesztésű MP3-/WMA-fájlokat játssza le. • A CD-R fizikai formátumának ISO 9660-nak kell lennie.

• Ha az MP3-/WMA-fájlokat olyan szoftverrel írja fel, amely nem hoz létre fájlrendszert (pl. Direct-CD), akkor a készülék nem játssza le az MP3-/WMAfájlokat. Javasoljuk az Easy-CD Creator használatát, amely ISO 9660 fájlrendszert hoz létre.

• A fájlnév legfeljebb 8 karaktert tartalmazhat és a kiterjesztésnek.mp3-nak vagy .wma-nak kell lennie.

• A fájlnév nem tartalmazhat speciális karaktereket, pl: / ? \* : " < > l stb.

• A lemezen lévő fájlok maximális száma legfeljebb 999 lehet.

Az optimális lejátszási minőség érdekében a lemezeknek bizonyos műszaki feltételeket kell teljesíteniük.

A gyári DVD-k automatikusan teljesítik ezeket a feltételeket.

Sok különböző írható lemezformátum létezik (beleértve az MP3- vagy WMAfájlokat tartalmazó CD-R lemezeket is), ezeknek teljesíteniük kell az optimális lejátszáshoz szükséges feltételeket (lásd fent).

**Az MP3-/WMA-fájlok Internetről való letöltéséhez engedélyre van szükség. Cégünk nem jogosult ilyen engedély kiadására. Az engedélyt mindig a szerzői jog tulajdonosától kell beszerezni.**

**16** DVD Mikro Hi-Fi-rendszer ] HASZNÁLATI ÚTMUTATÓ

### **Képek megjelenítése**

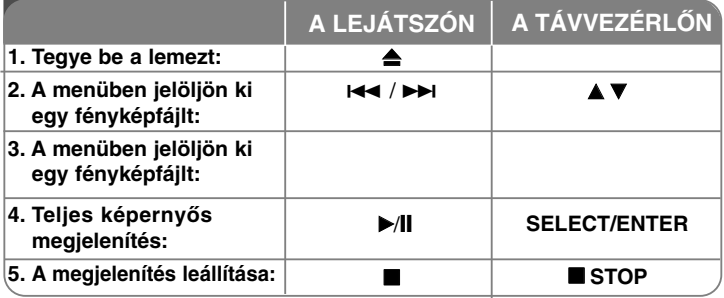

### **Képek megjelenítése - és sok minden más Diavetítés**

A **AV** < ▶ gmbbal álljon a (  $\text{m}$  ) ikonra, majd nyomja meg a SELECT/ENTER gombot.

A vetítés sebességét a  $\blacktriangleleft \blacktriangleright$  ikonra állva a ( $\blacktriangleright$ ) gombbal lehet változtatni.

#### **Ugrás az előző/következő képre**

Nyomja meg a SKIP ( $\blacktriangleleft$  vagy  $\blacktriangleright$ ) gombot.

#### **A kép elforgatása**

A teljes képernyős képet a▲▼ ◀ ▶ gombokkal lehet elforgatni.

#### **Diavetítés szüneteltetése**

Nyomja meg a PAUSE/STEP (II) gombot. A vetítést a PLAY gombal lehet folytatni.

#### **A készülék a következő korlátozásokkal játssza le a képfájlokat:**

- A JPEG-fájlok számától és méretétől függően a lemez tartalmának beolvasása hosszabb ideig tarthat. Ha a képernyő több perc múlva is üres marad, akkor lehetséges, hogy néhány fájl mérete túl nagy - a JPEG-fájlok méretét csökkentse 2 M pixelnél kisebbre (2760 x 2048 pixel) és írja fel másik lemezre.
- A lemezen a mappák és fájlok száma összesen nem haladhatja meg a 999-et.
- A felvételi formátum vagy a lemez állapota miatt egyes lemezeket nem lehet lejátszani.
- A képfálok kiterjesztésének ". jpg"-nek kell lennie.
- Ha a fájlok kiterjesztése ". jpe" vagy ". jpeg", akkor nevezze át őket ". jpg"-re.
- A készülék a nem ". jpg" kiterjesztésű képfájlokat nem jeleníti meg, akkor sem, ha ezek a Windows Explorer-ben JPEG-fájlként jelennek meg.

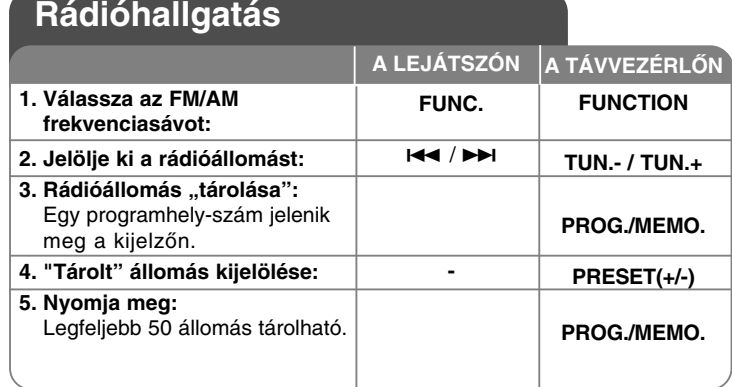

### **Rádióhallgatás - és sok minden más**

#### **Automatikus állomáskeresés**

0,5 mp-nél hosszabb ideig tartsa nyomva a  $\blacktriangleleft$  /  $\blacktriangleright$  (a távvezérlőn a **TUN.- /TUN.+** ) gombot. A készülék automatikusan keresi a rádióadókat és az első megtalálása után leáll.

#### **Minden tárolt adó törlése**

2 mp-ig tartsa nyomva a **PROG./MEMO.** gombot. A kijelzőn ERASE ALL jelenik meg. A **PROG./MEMO.** megnyomásával minden állomás törlődik.

#### **Programhely-szám választása**

A **I<<** />→ (a távvezérlőn a **TUN. -/TUN.**+) gombbal jelöljön ki egy állomást. Nyomja meg a **PROG./MEMO.** gombot, az állomás kijelzése villog. A távvezérlő **PRESET (+/-)** gombjával álljn a kívánt programhelyszámra. Nyomja meg a PROG./MEMO. gombot.

#### **Rossz FM-vétel javítása**

Nyomja meg a távvezérlő **PLAY** B gombját. A vétel monóra kapcsol, ami általában javítja a minőséget.

#### **<sup>A</sup> rádióállomás információinak megjelenítése - OPCIÓ**

Az FM-rádió képes az RDS-információk vételére.

Ezek az éppen hallgatott állomásról tartalmaznak adatokat. A távvezérlő **RDS** gombjának többszöri megnyomásával a különböző adattípusokat

**PTY** - Programtípus, pl. hírek, sport, jazz.

**RT** - Szöveg, a rádióllomás neve.

**CT** - A rádóállomás helye szerinti óraidő.

**PS** - Műsorszolgáltató neve, csatorna neve.

Az **RDS** megnyomásával a rádióállomások között programtípus szerint lehet keresni. A kijelzőn a legutóbb használt PTY jelenik meg. A **PTY** többszöri megnyomásával jelölje ki a kívánt programtípust. Nyomja meg és tartsa nyomva a  $\blacktriangleleft$  /  $\blacktriangleright$  gombot.

DVD Mikro Hi-Fi-rendszer ] HASZNÁLATI ÚTMUTATÓ **17**

# lehet megjeleníteni.

# **Zenehallgatás hordozható lejátszóról**

A készülékkel sokféle hordozható lejátszó használható.

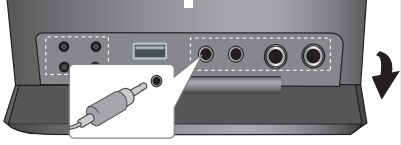

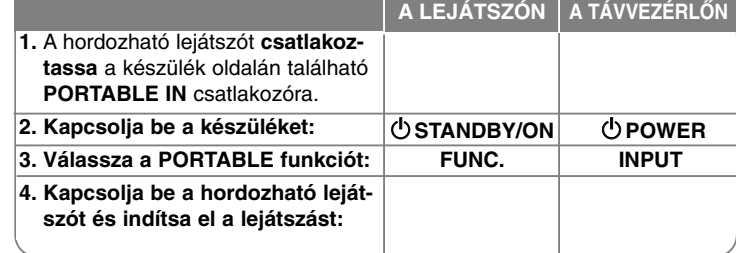

### **USB-lejátszó csatlakoztatása**

Ha az USB-eszközt a készülék USB-csatlakozójára csatlakoztatja, akkor az USB-eszközt erről a készülékről lehet vezérelni.

A hordiozható USB-eszközt USB-kábellel (nem tartozék) csatlakoztassa a készülékre.

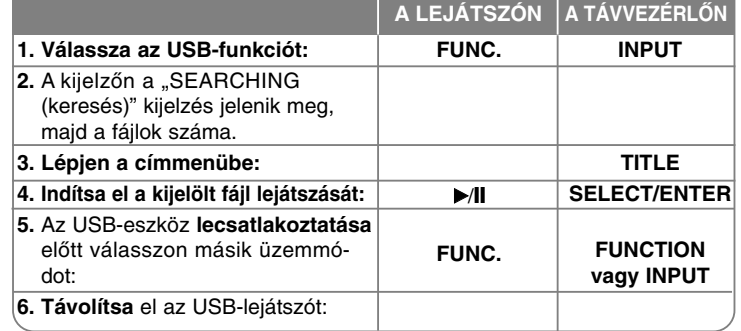

#### **A használható USB-eszközök**

- A számítógéphez meghajtóprogramot igénylő USB-meghajtók nem használhatók.
- MP-lejátszó: Flash típusú MP3-lejátszó. A telepítést vagy meghajtóprogramot igénylő MP3-lejátszók nem használhatók.
- USB Flash Drive : USB2.0 vagy USB1.1.

#### **Az USB-eszköz követelményei**

- **Használat közben ne csatlkakoztassa le az USB-eszközt.**
- Az adatvesztés elkerülés érdekében készítsen biztonsági másolatot.
- USB hosszabbító kábel vagy hub használata esetén előfordulhat, hogy a készülék nem ismeri fel az eszközt.
- NTFS fájlrendszer nem használható. (csak FAT16/32).
- A készülékkel nem minden USB-eszköz használható.
- Digitális kamera és mobiltelefon nem használható.
- A fájlok összes száma nem haladhatja meg az 1000-et.
- Ha két vagy több USB-eszköz csatlakozik, a képernyőn a meghajtó-mappák jelennek meg. az előző menübe a RETURN gombbal lehet visszatérni.

### **KÖZVETLEN FELVÉTEL USB-ESZKÖZRE**

### **AUDI CD másolása USB-eszközre**

Ezzel a funkcióval az Audio CD tartalmát a csatlakoztatott USB-eszközre lehet másolni.

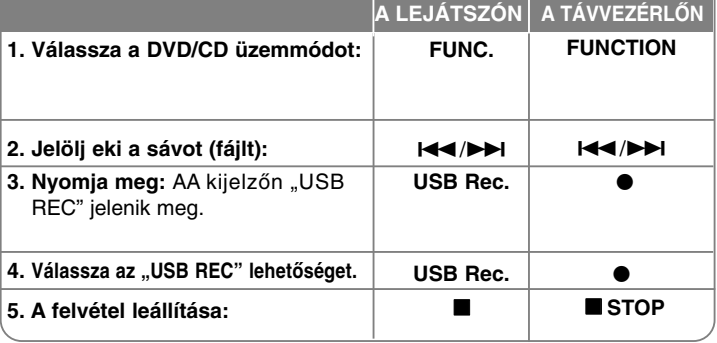

### **Közvetlen felvétel USB-eszközre - és sok minden más**

#### **Felvétel AUDIO CD-ről USB-eszközre**

**Egy sáv felvétele -** ha CD felvétele közben le is játssza a felvételt, akkor csak ez az egyetlen sáv kerül az USB-eszközre.

**Minden sáv felvétele -** Ha az USB Rec. gombot a CD-lejátszó leállított állapotában nyomja meg, a készülék minden sávot felvesz.

**Programozott lista felvétele -** a készülék a PROG./MEMO. gomb megnyomása után összeállított lista sávjait veszi fel az USB-eszközre.

#### **MEGJEGYZÉSEK:**

- A felvétel elindítása után a kijelzőn a felvétel folyamatjelzője (%/) jelenik meg.
- Felvétel közben a hang nem hallható és a hangerőt nem lehet szabályozni. - Ha lejátszás közben leállítja a felvételt, csak az addig felvett fájlok tárolódnak.
	-
- Ha az USB-eszközt felvétel közben, a STOP megnyomása nélkül távolítja el, akkor az eszköz tartalmát PC-n nem lehet törölni.
- A "MIC IN" bemenetről nem lehet felvételt készíteni.
- A felvétel sebessége: Bitráta: 96/128 kbps (lásd a beállításokkal foglalkozó részt).
- USB-felvétel során csak az Audio CD Pause gomb használható.
- Kártyaolvasó használata esetén a közvetlen USB-felvétel nem működik.
- A készülék USB-csatlakozóját nem lehet PC-re csatlakoztatni. A készülék tömegtárolóként nem használható.
- Ha az USB-re nem lehet felvenni, a "NO REC", "NO USB","ERROR","USB FULL" üzenet jelenik meg a kijelzőn.
- A fájlok a CD REC mappában, "TRK-001. mp3" fájlnévvel tárolódnak.
- CD-G és DTS lemezről nem lehet USB-re felvenni.
- Ha a CD\_REC mappa 999-nél több fájlt tartalmaz, akkor a kijelzőn az "ERROR" hibaüzenet jelenik meg.

- A felvett fájlok sorszámozása folyamatos. Ha a fájlok száma 999-nél nagyobb, akkor töröljön néhány fájlt vagy helyezze át őket a PC-re. - Külső HDD, kártyaolvasó, lezárt eszköz és MP3-lejátszó nem használható.

Másolásvédett anyagról másolat készítése, beleértve a számítógép-programokat, fájlokat, sugárzott és rögzített műsorokat, szerzői jogokat sérthet és bűncselekményt valósíthat meg. Ezt a készüléket ne használja ilyen célra! **Tartsa tiszteletben a szerzői jogokat!**

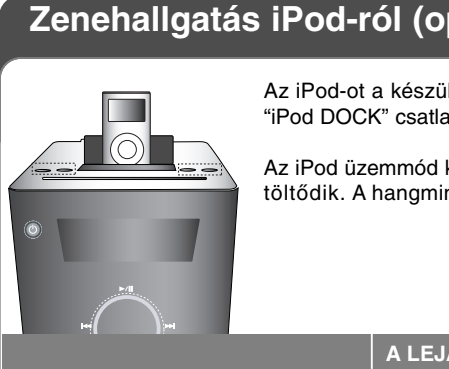

### pció)

lék felső részén található akozóra kell csatlakoztatni.

kijelölésekor az iPod nem nőség azonban jobb lesz.

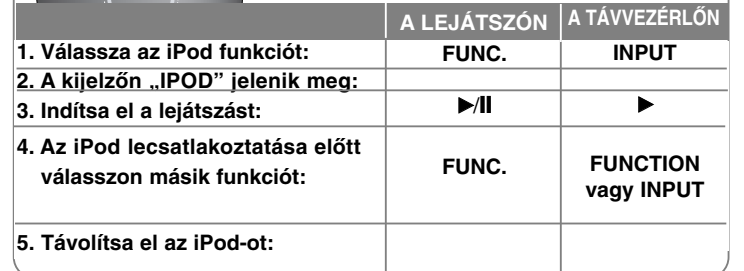

### **Zenehallgatás iPod-ról távvezérléssel - és sok minden más**

#### **Az iPod-ot a készülék távvezérlőjével lehet vezérelni.**

Nyomja meg annyiszor a távvezérlő **INPUT** gombját, hogy a kijelzőn az "IPOD" kijelzés jelenjen meg. A távvezérlő ▲ / ▼ és SELECT/ENTER gombjával jelenítse meg az iPod menüjét. A lejátszáshoz nyomj ameg a **SELECT/ENTER** gombot.

- Ha a TV-készülék a VIDEO IN/OT csatlakozóra csatlakozik, akkor a kép eltűnik.
- Az iPodTV funkció csak iPod photo és 5G iPod esetén használható.
- Az iPod típusától függően interferencia léphet fel.
- A készüléken az iPod-ról vodeót nem lehet lejátszani.

#### **20** DVD Mikro Hi-Fi-rendszer ] HASZNÁLATI ÚTMUTATÓ

#### **MEGJEGYZÉSEK:**

- Minden dokkoló csatlakozóval ellátott iPod típus használható.
- A használhatóság az iPod típusától függ.
- Az iPod szoftver-verziójától fügően az iPod esetleg nem vezérelhető a készülékről. Javasoljuk a legújabb szoftver telepítését.
- Az iPod csatlakoztatása előtt állítsa kisebbre a hangerőt.
- iPod üzemmódban a mikrofon nem használható.

### **Az OSD iPod üzemmód használata (opció)**

Ha zenehallgatás közben tölteni szeretné az iPod-ot, válassza az OSD iPod módot.

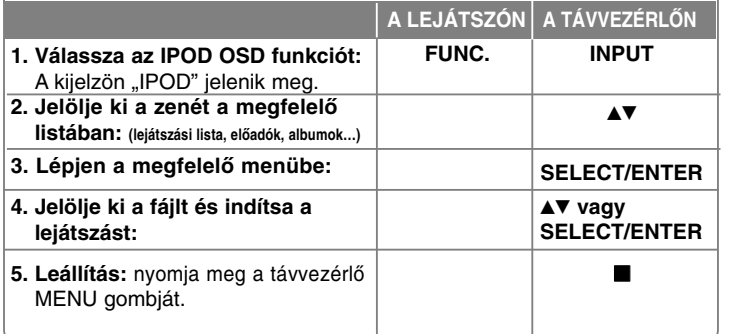

#### **Music**

A zenék osztályozása és lejátszása lejátszási lista, előadó, album, típus, dal és szerző szerint.

#### **iPod üzenet**

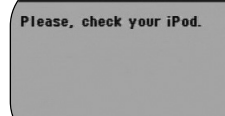

OSD iPod

Ha az iPod akkumulátora kimerült vagy az iPod csatlakoztatása vagy típusa nem megfelelő, a bal oldali üzenet jelenik meg. Ha az iPod rendellenesen működik, resetelje az iPod-ot. (Lásd http://www.apple.com/support/)

# **Nyelvkódok**

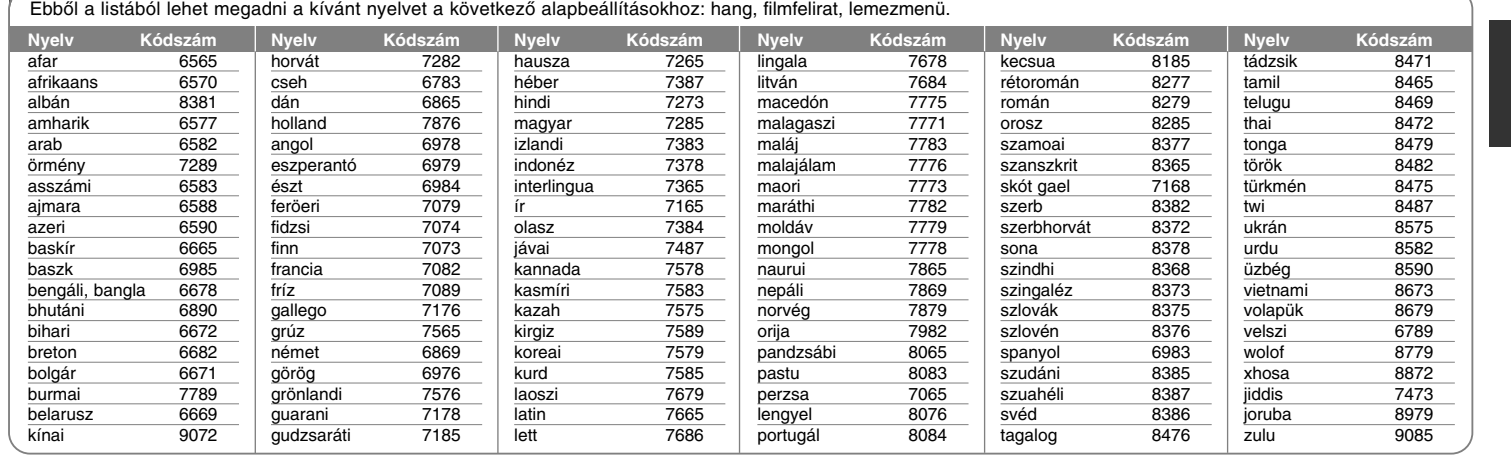

# **Országkód**

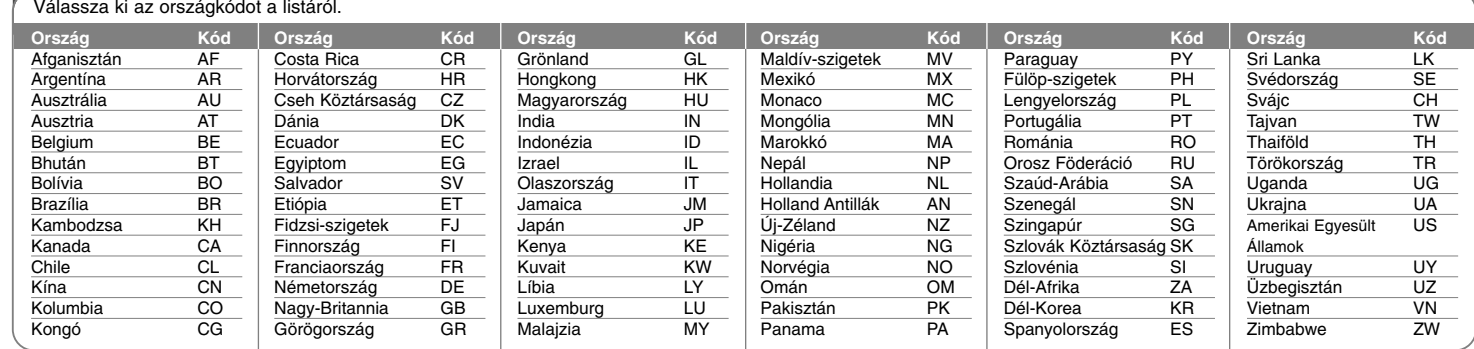

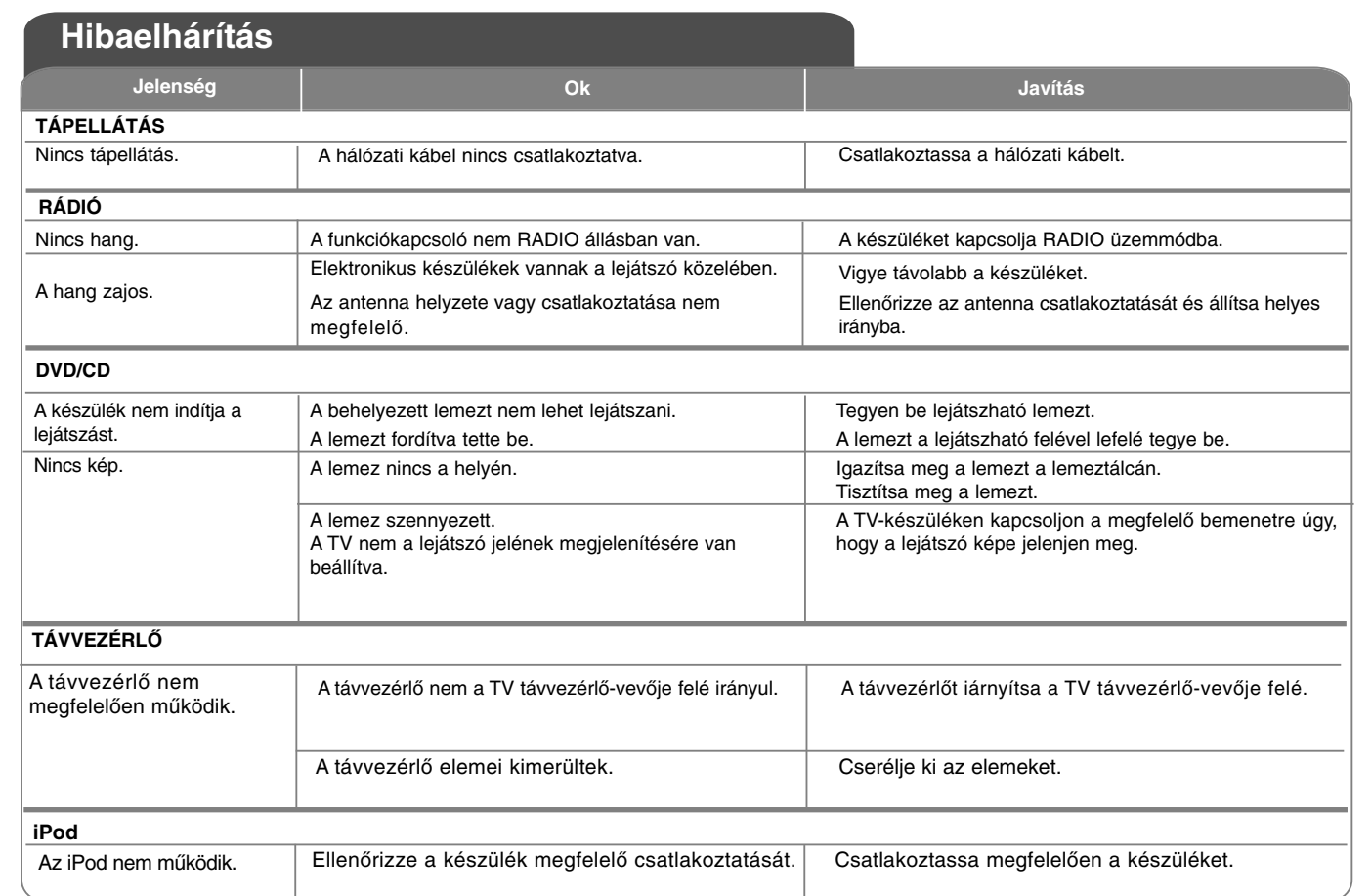

# **Műszaki adatok**

### **Általános**

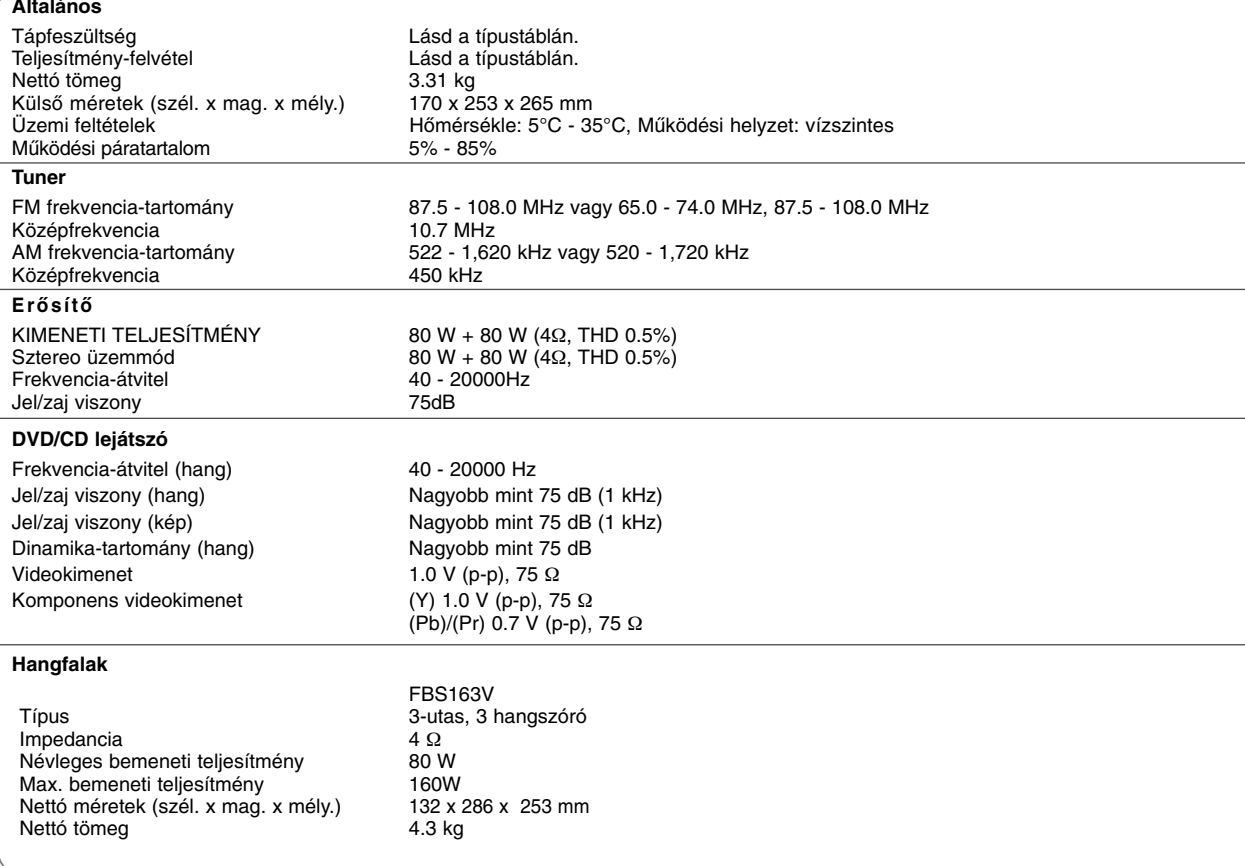

**A készülék kialakítása és műszaki adatai értesítés nélkül megváltoztathatók.**

FB163-D0U\_HUN\_MK\_9956 9/3/08 4:43 PM Page 24

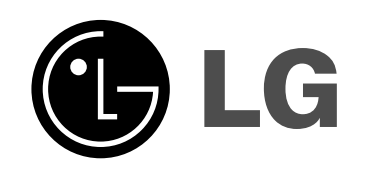

P/NO : MFL41599956